## **WIRR**

#### Florian Rothmaier, Markus Demleitner

Zentrum für Astronomie Heidelberg

#### IVOA Interop, Madrid, May 18-23

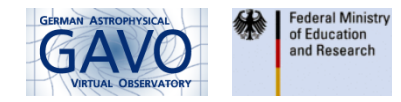

<span id="page-0-0"></span>4 0 8

1 [Introduction to WIRR](#page-2-0)

2 [WIRR Access and Usage](#page-4-0)

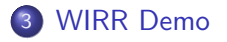

4 日下

GB 16

<span id="page-2-0"></span> $QQ$ 

F. Rothmaier, M. Demleitner (ZAH) [WIRR](#page-0-0) 2014-05-22 3 / 21

Infrared photometry of 98 KOIs (Adams **WVIRR?** In Careford of Adams 1. Adams 2. Adams 2. Adams 2. Adams 2. Adams 2. Adams 2. Adams 2. Adams 2. Adams 2. Adams 2. Adams 2. Adams 2. Adams 2. Adams 2. Adams 2. Adams 2. Adams 2

## Relational Registry and WIRR

M. Demleitner et al. (2014): "IVOA Registry Relational Schema":

- $\blacktriangleright$  interface for searchable registries
- ▶ spec available at <http://www.ivoa.net/documents/RegTAP/>
- $\triangleright$  PR-status since Feb 27, 2014
- <span id="page-3-0"></span> $\triangleright$  Markus gave a talk on this yesterday
- WIRR is a user interface to the relational registry
	- $\triangleright$  acronym stands for Web Interface to the Relational Registry
	- $\triangleright$  inspired by VODesktop (N. Winstanley et al.)
	- $\triangleright$  technology: HTML, JavaScript/jQuery 1.x/Ajax, Python
	- $\triangleright$  browsing the VO for resource records
	- $\triangleright$  interoperating with VO applications, e.g. TOPCAT

<span id="page-4-0"></span>

Infrared photometry of 90 KOIs a 1day<br>Spectroscopy of 6 LMC RR Lyrae **How to the USE WIRR?**..., Koch A.<br>Southern Reference Star Catalogue (NOW SONG NO USE NVIRR?..., Koch A.<br>D., Polojentsev D.D., Yagudin L.I., Zverev M.S.  $QQ$ F. Rothmaier, M. Demleitner (ZAH) [WIRR](#page-0-0) 2014-05-22 5 / 21

## Access and Appearance

URL: <http://dc.g-vo.org/WIRR>

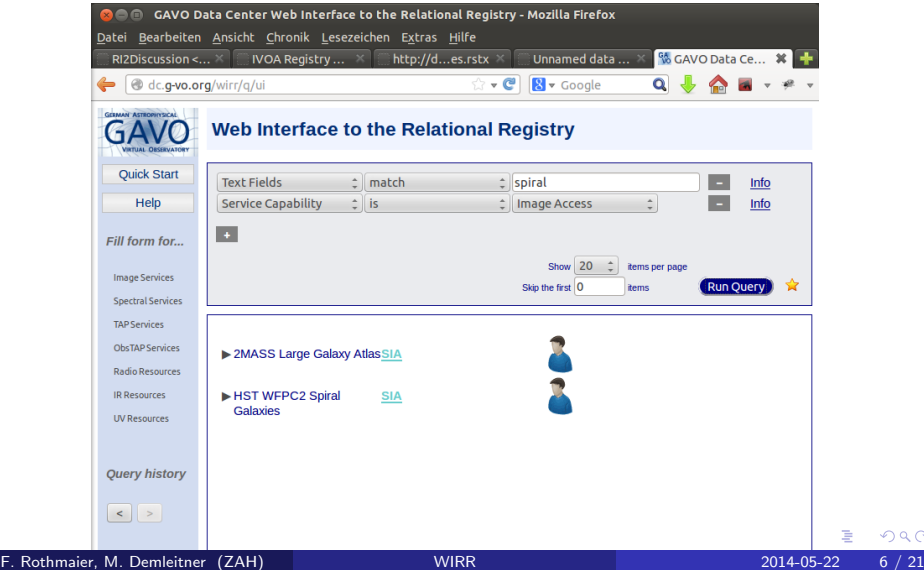

# WIRR's Main Components (I): Helper Documentation

- **Quick Start**: provides two short examples on how to query the relational registry using WIRR
- Help: gives information about the search criteria and the usage of WIRR in combination with other VO applications
	- $\triangleright$  Info links: information about a specific search criterion

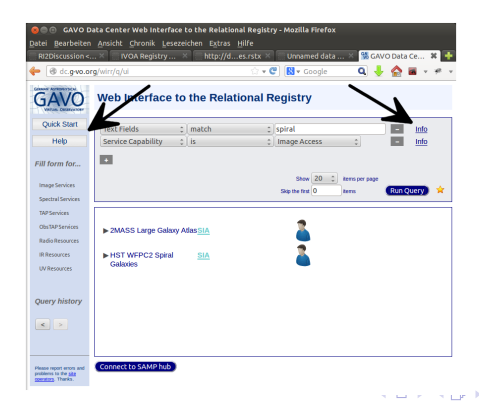

# WIRR's Main Components (II): Search Form

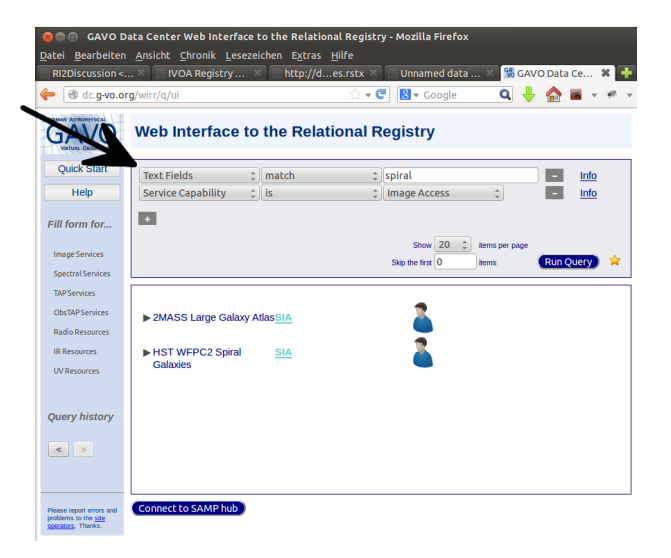

イロト イ母 トイヨ トイヨト

 $QQ$ 

# WIRR's Main Components (II): Search Form

- **The heart of our web interface is a search form that...** 
	- $\triangleright$  offers a list of search criteria, e.g.
		- $\star$  waveband
		- $\star$  service type (SCS, SIA, SSA, TAP, web services)
		- $\star$  subject
		- $\star$  creator
		- $\star$  UCD
		- $\star$  ivoid

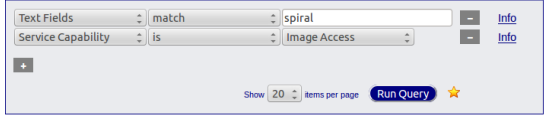

4 0 8

# WIRR's Main Components (II): Search Form

- **•** the heart of our web interface is a search form that...
	- $\triangleright$  offers a list of search criteria, e.g.
		- $\star$  waveband
		- $\star$  service type (SCS, SIA, SSA, TAP, web services)
		- $\star$  subject
		- $\star$  creator
		- $\star$  UCD
		- $\star$  ivoid

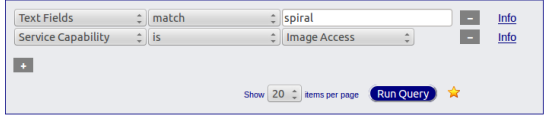

 $\blacktriangleright$  lets you combine several search criteria in an additive way

- \* <field1> is/is not <operand1> AND
	- ... <fieldN> is/is not <operandN>
- a click on **Run Query** sends your query to the database

 $QQ$ 

化重 网络重

4 0 8

## WIRR's Main Components (III): Result List Box

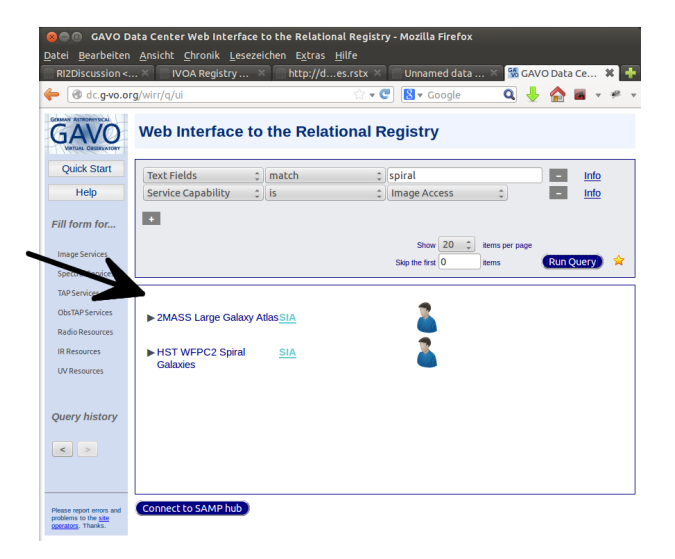

イロト イ母 トイヨ トイヨト

 $QQ$ 

# WIRR's Main Components (III): Result List Box

- contains alphabetically ordered list of resources as returned by the relational registry
- **o** list has a tabular structure:
	- $\blacktriangleright$  resource title
	- $\blacktriangleright$  services linked to the resource
	- $\triangleright$  contact information (name, email, phone number, ...)

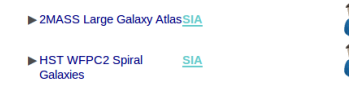

- a click on the arrow in front of each row provides detail information about a resource:
	- $\blacktriangleright$  resource description
	- $\blacktriangleright$  last update
	- $\triangleright$  ivoid
	- $\triangleright$  source (ADS link if bibcode available)

<span id="page-11-0"></span>∢ ロ ≯ → イ印

## WIRR's Main Components (IV): Interoperability

#### **•** button for connecting WIRR to other VO applications

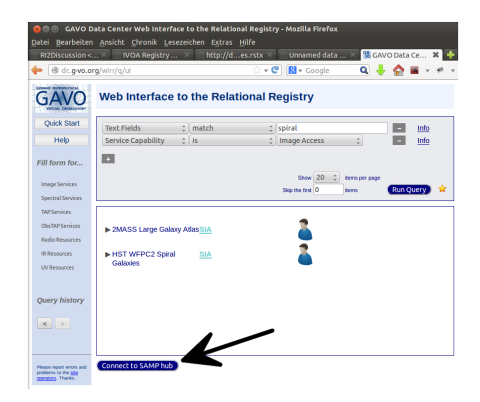

K □ ▶ K @ ▶ K ミ ▶ K ミ

<span id="page-12-0"></span> $QQ$ 

# WIRR's Main Components (IV): Interoperability

#### **•** button for connecting WIRR to other VO applications

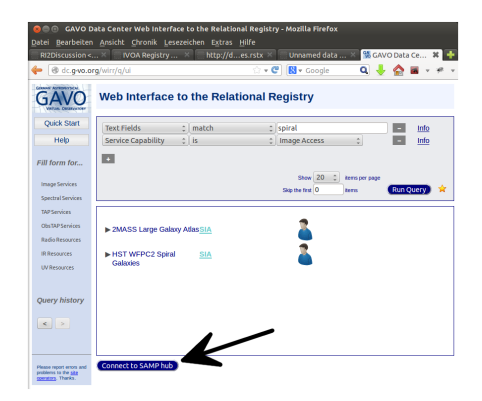

before you click the SAMP hub button, make sure that at least one SAMP-capable application is running on yo[ur](#page-12-0) [de](#page-14-0)[s](#page-11-0)[k](#page-12-0)[t](#page-13-0)[o](#page-14-0)[p](#page-3-0)

∢ □ ▶ ⊣ *f*il

<span id="page-13-0"></span>化医头头

- **•** after the successful registration of WIRR at the SAMP hub, the Connect to SAMP hub button will be replaced by a list of Send resources buttons
	- $\blacktriangleright$  list is grouped by service types

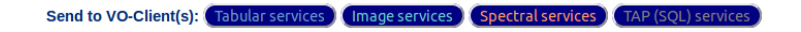

 $\blacktriangleright$  clicking on a button will send a list of resources – according to the service type selected – to all connected VO applications

<span id="page-14-0"></span>つひひ

Infrared photometry of 90 KOIs (Adams+, 2012)<br>Spectroscopy of 6 LMC RR Lyrae and 3 SMC RR Lyrae (Haschke+, 201 Demonstrate R.R., Clardt D.R., Dupree A.K., Gautier T.N., Kulesa C., HcCarthy D.<br>Southern Reference Star Catalo  $299$ イロト イ母 トイミト イミト

<span id="page-15-0"></span>F. Rothmaier, M. Demleitner (ZAH) [WIRR](#page-0-0) 2014-05-22 14 / 21

- alpha version of our web interface available at <http://dc.g-vo.org/WIRR> (and also listed at <http://www.ivoa.net/astronomers/applications.html>)
- interface allows for browsing the relational registry to retrieve data collections and services in the VO
- interface is capable to interoperate with other VO applications by using SAMP

 $\blacktriangleright$ we are very grateful for any kind of feedback, comments and reviews!

つひひ

# Thank You!

**K ロ ▶ K 伊** 

 $\rightarrow$ - 4 国 米

#### GAVO Data Center, <http://dc.zah.uni-heidelberg.de/>.

#### Web Interface to the Relational Registry,

<http://dc.zah.uni-heidelberg.de/wirr/q/ui/fixed> or <http://dc.g-vo.org/WIRR>.

IVOA Registry Relational Schema 1.0, IVOA Proposed Recommendation, 2014-02-27, <http://www.ivoa.net/documents/RegTAP/>.

4 0 8

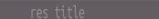

 $299$ 

Mandel Marke, K. Landessternwarte Heidelberg<br>Backup (Pirebel A.K., Gautter T.M., Kullesa C., KcCarthy D.<br>Backup (P. S., Corbin T.E., Hughes J.A., Khrutskaya E.V., Polojentsev A.

F. Rothmaier, M. Demleitner (ZAH) [WIRR](#page-0-0) 2014-05-22 18 / 21

- $\bullet$  find data sets that...
	- $\triangleright$  contain x-ray fluxes
	- $\blacktriangleright$  contain proper motions

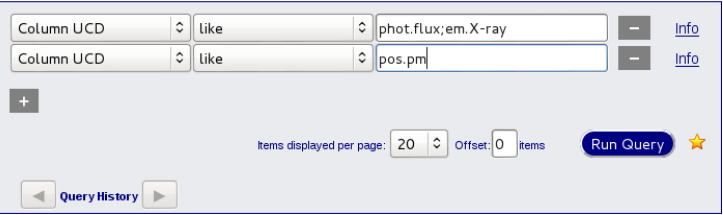

4 0 8

 $QQ$ 

#### X-Ray Fluxes and Proper Motions

```
SELECT a.ivoid, a.res_title, a.res_description, a.source_value,
    array_agg(standard_id) AS capids,
    array_agg(access_url) AS urls,
    array_agg(intf_type) AS intftype,
    to_char(updated, 'YYYY-MM-DD') AS lastupdate, relations
FROM (
    SELECT array_agg(relationship_type) AS relations, res.*
        FROM rr.resource AS res
        NATURAL LEFT OUTER JOIN rr.relationship
        GROUP BY res.ivoid
A S ANATURAL LEFT OUTER JOIN rr.capability AS b
NATURAL LEFT OUTER JOIN rr.interface
    WHERE (EXISTS( SELECT name FROM rr.table column AS tcol
    WHERE a.ivoid=tcol.ivoid AND ucd ILIKE '%phot.flux;em.ray%'))
    AND ( EXISTS ( SELECT name FROM rr.table_column AS tcol
        WHERE a.ivoid=tcol.ivoid AND ucd ILIKE '%pos.pm%')
    )
GROUP BY a.ivoid, a.res_title, a.res_description, a.source_value,
        a.updated, a.relations
ORDER BY a.res_title
LIMIT 20 OFFSET 0
```
K ロ ▶ K 個 ▶ K 로 ▶ K 로 ▶ - '로 - YO Q @

#### $\bullet$  find quasar data sets that...

- $\triangleright$  are accessible by a catalogue service
- $\triangleright$  have a column which contains redshifts
- ighthave a column which contains a photometric magnitude in the V band

<span id="page-22-0"></span>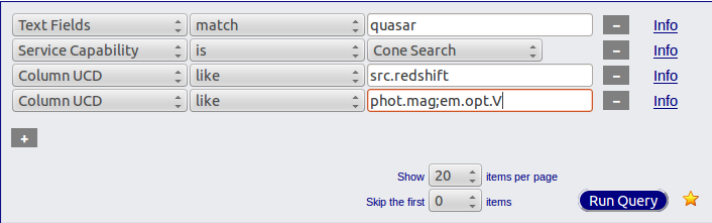